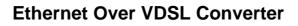

# EV-401M / EV-401S

**User's Manual** 

#### Trademarks

Copyright © PLANET Technology Corp. 2001. Contents subject to revision without prior notice. PLANET is a registered trademark of PLANET Technology Corp. All other trademarks belong to their respective owners.

#### **FCC Warning**

This equipment has been tested and found to comply with the limits for a Class B digital device, pursuant to Part 15 of the FCC Rules. These limits are designed to provide reasonable protection against harmful interference in a residential installation, This equipment generates, uses, and can radiate radio frequency energy and, if not installed and used in accordance with the Instruction manual, may cause harmful interference to radio communications, however, there is no guarantee that interface will not occur in a particular installation. If this equipment does cause harmful interference to radio or television reception, which can be determined by turning the equipment off and on.

#### **CE Mark Warning**

This is a Class B product. In a domestic environment, this product may cause radio interference, in which case the user may be required to take adequate measures.

#### Revision

Ethernet Over VDSL Converter User's Manual FOR MODELS: EV-401M / EV-401S Part No.: EM-EV401V1

PLANET Ethernet over VDSL series

# TABLE OF CONTENTS

| 1. INTRODUCTION5                                                                                                    |
|----------------------------------------------------------------------------------------------------|
| 1.1 CHECKLIST                                                                                                    |
| 2. HARDWARE DESCRIPTION11                                                                                                    |
| 2.1 FRONT PANEL                                                                                                    |
| 3. INSTALLING AND USING ETHERNET OVER VDSL<br>CONVERTER                                                                                                    |
| 3.1 INSTALL THE ETHERNET OVER VDSL CONVERTER153.2 LAN TO LAN CONNECTION163.3 CONNECT TO MULTI-PORT MASTER163.4 INSTALLING NETWORK CABLES173.5 STATION CONNECTIONS WITH TELEPHONE WIRES17 |
| 4. SWITCH OPERATION19                                                                                                    |
| 4.1 MAC Address Table and Learning       19         4.2 Filtering and Forwarding       19         4.3 Store and Forward       19         5. TROUBLE SHOOTING       21                    |
|                                                                                                    |

EV-401M / EV-401S User's Manual

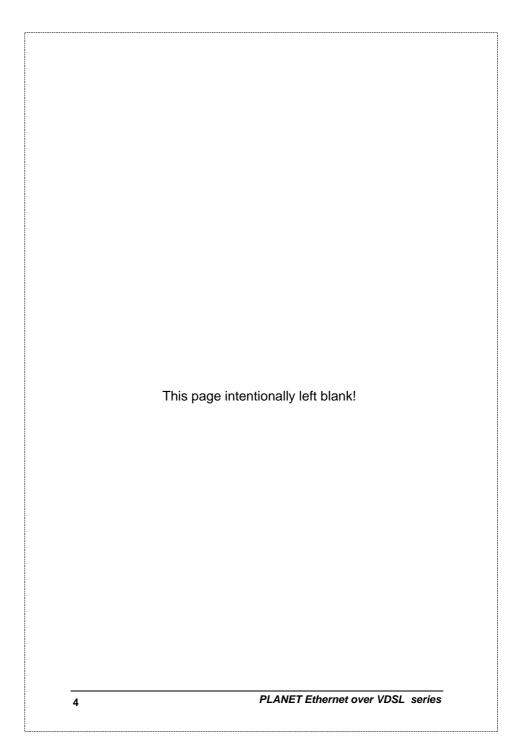

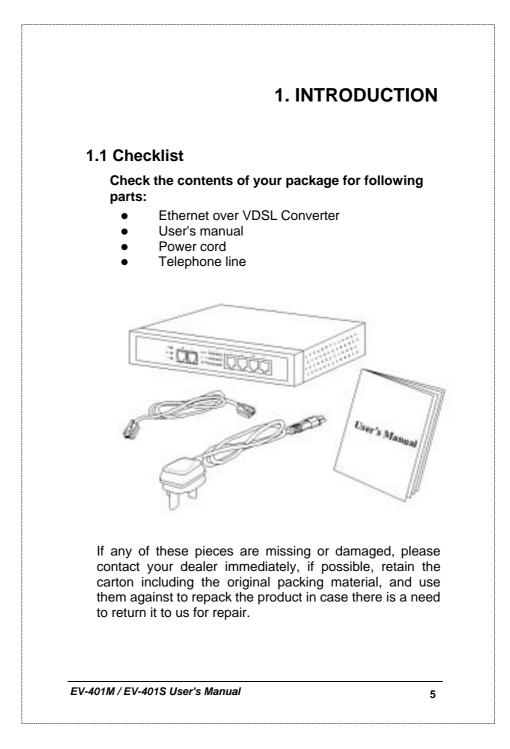

## 1.2 Introduction To Ethernet over VDSL Converter

#### **General Description**

The converter is a switching architecture with four RJ45 10/100Mbps Fast Ethernet switching ports and one 10Mbps RJ11 symmetric Ethernet over VDSL port (symmetry means 10Mbps upstream and 10Mbps downstream data rate). it is ideal for signal conversion by transmitting the Ethernet data from the standard twisted pair cable to the telephone cable and extending the distance.

The Ethernet over VDSL combines the well proven Ethernet and VDSL technology to transmit the Ethernet format data by using VDSL signaling over the most widespread telephone wires and has no impact to current voice service. Therefore, it is very good for Internet building phone line network because every room or house could use the existing phone line to transmit data to the Internet and the whole building could share the Internet line to the wide area network with minimum cost.

With much enough bandwidth, the 10Mbps symmetric capability enables many multi-media services on local Internet come true, like VOD (Video On Demand), Internet caching server, distance education, ... and so on.

In one community or hotel, we just need to install one local server then the multi-media services will be localized that is people do not need to access the services through Internet but using local area network with better bandwidth and efficiency. Meanwhile, this kind of infrastructure will minimize the burden on the Internet.

The converter is plug-n-play without any software to configure and also fully compliant with all kinds of network protocols. Moreover, the rich diagnostic LEDs on the front-panel provide the operating status of individual port and the whole system. There are two models of the converters, one is used for client side and the other is

6

PLANET Ethernet over VDSL series

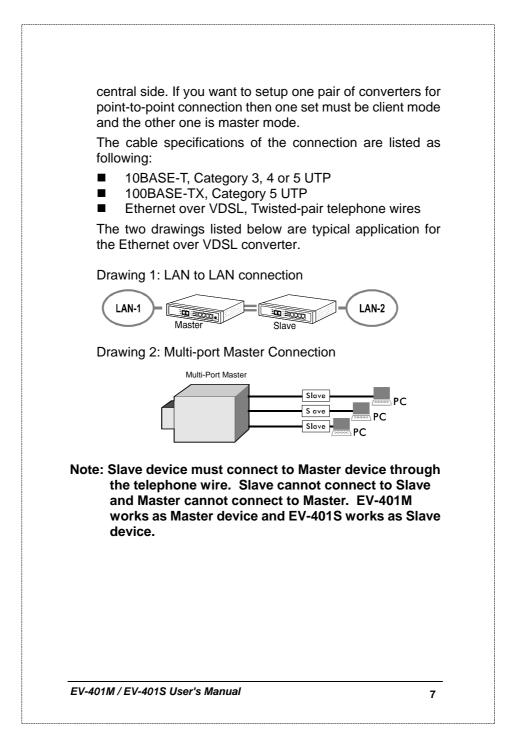

# **1.3 Key Features**

#### The converter provides the following key features:

- Complies with IEEE802.3 10BASE-T standard
- Complies with IEEE802.3u 100BASE-TX standard
- Supports Ethernet over VDSL
- Two RJ11 connectors for Ethernet over VDSL port, one for LAN connection and one for voice connection.
- Supports one 10Mbps symmetric Ethernet over VDSL port
- Based on different phone line quality, the distance could extend up to 1.2km (4000 ft)
- Supports four 10/100Mbps Fast Ethernet switching ports
- Store-and-forward architecture filters fragment & CRC errors packets
- Supports extensive LED indicators for network diagnostics
- Internal universal power supply
- FCC, CE Class B

PLANET Ethernet over VDSL series

# 1.4 Specifications

| Protocols and Standards | IEEE 802.3 (Ethernet)IEEE 802.3u (Fast Ethernet)       |
|-------------------------|--------------------------------------------------------|
|                         | IEEE 802.3x (flow control)Ethernet over VDSL           |
| Maximum Speed           | Full Duplex: 200Mbps (for 100Base-TX),                 |
|                         | 20Mbps (for 10Base-T)                                  |
|                         | Half Duplex: 100Mbps (for 100Base-TX),                 |
|                         | 10Mbps (for 10Base-T)                                  |
| Cabling                 | 10Base-T - 2-pair UTP Cat. 3, 4, 5, up to 100m (328ft) |
|                         | 100Base-TX – 2-pair UTP Cat.5, up to 100m (328ft)      |
|                         | VDSL: twisted -pair telephone wires (AWG26 or better)  |
|                         | to 1.2km(4000 ft)                                      |
| Modes                   | Half and Full Duplex, auto-negotiation                 |
| MAC address             | 4K entries                                             |
| Buffer memory           | 128K bytes                                             |
| Forwarding Mode         | Store and forward                                      |
| Packet Forwarding Rate  | 14880pps @ 10Mbps and VDSL                             |
| (64bytes)               | 148800pps @ 100Mbps                                    |
| Maximum throughput      | 610Kpps                                                |
| (64bytes)               |                                                        |
| MDI/MDI-X               | Auto-sensing on each Ethernet ports                    |
| Dimensions              | 200 x 130 x 30 mm (W x D x H)                          |
| Weight                  | 0.6 kg                                                 |
| Operation temperature   | 0 ~ 50 degree C, 10~90% (non-condensing)               |
| and Humidity            |                                                        |
| Input Voltage           | 100~240V AC, 50/60Hz auto-sensing, 1.0A maximum        |
| Power Consumption       | 6.6 WATT./ 22.5 BTU per hour.                          |
| Regulatory              | FCC Part 15                                            |
| Compliance              | CE EN55081, EN55022, EN55024, EN60950                  |

EV-401M / EV-401S User's Manual

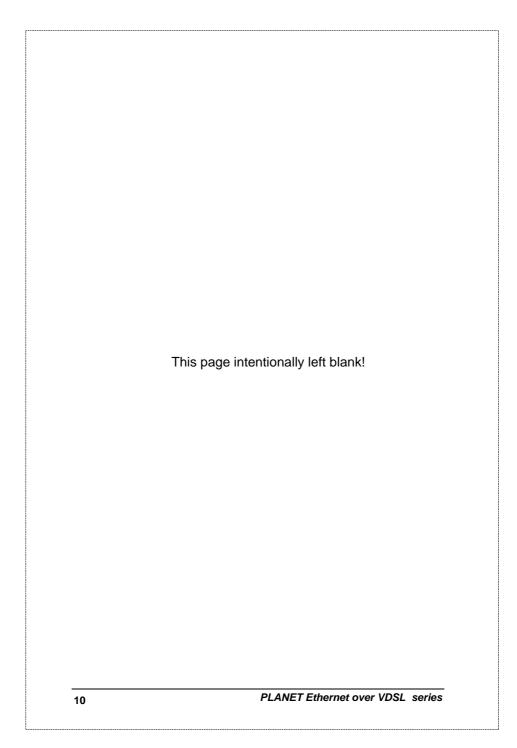

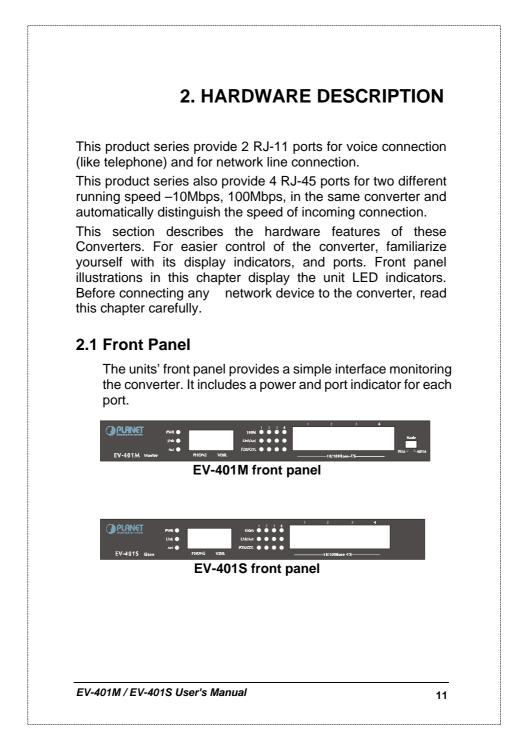

| SYSTEM L   | ED                |                                                                                                    |
|------------|-------------------|----------------------------------------------------------------------------------------------------|
| PWR        | Steady<br>Green   | This indicator lights green when the converter<br>is receiving power.                                                                                                    |
|            | Off               | Not receiving power                                                                                                    |
| VDSL LED   |                   |                                                                                                    |
| Link       | Steady<br>Green   | If both ends of the VDSL devices are<br>connected then the LED will blink for a while (ir<br>10 seconds), this is the stage of speed<br>auto-negotiation, after the negotiation process<br>the Link LED will stay green.                                                                  |
|            | Blink<br>Green    | The link process is fail.                                                                                                    |
| ACT        | Green             | If there is any traffic transverses the port ther<br>the LED will blink green.                                                                                                    |
|            | Off               | No traffic on the network.                                                                                                    |
| Fast Ether |                   |                                                                                                    |
| 100M/10M   | Steady<br>Green   | The 100M LED indicates the link speed o<br>each port. If the LED light green then the<br>connection speed is 100Mbps                                                                                                    |
|            | Off               | Link speed is 10Mbps                                                                                                    |
| Link /Act  | Steady<br>Green   | Every port has a Link/Activity LED. Steady<br>green (link state) indicated that the port has<br>good linkage to its associated device.                                                                                                    |
|            | Blinking<br>Green | The port is receiving or transmitting data<br>from/to its associated partner.                                                                                                    |
|            | Off               | <ol> <li>The connected device's power are off</li> <li>The port's cable is not firmly seated in its connectors in the switch and in the associated device.</li> <li>The connecting cable is not good or is not with correct type</li> <li>The connecting device, including any</li> </ol> |
|            |                   | network adapter is not functional.                                                                                                    |
| FDX/ COL   | Amber             | The port works on Full Duplex mode                                                                                                    |
|            | Off               | The port works on Half Duplex mode                                                                                                    |

|                                  | Blinking<br>Amber                                                                                    | A collision occurs when two stations within a collision domain attempt to transmit data at the same time. Intermittent flashing amber of the collision of the contraction of the same time.                |
|----------------------------------|----------------------------------------------------------------------------------------------------|----------------------------------------------------------------------------------------------------|
|                                  |                                                                                                    | collision LED is normal; the contending<br>adapters resolve each collision by means of a<br>wait-then-retransmit algorithm. Frequency co<br>collisions is an indicator of heavy traffic on the<br>network. |
| Mode slid                        | de switch* (i                                                                                        | for EV-401M only)                                                                                                    |
| SYM                              | It provide<br>extend<br>telephon                                                                     | es 10M upstream and 10M downstream. It wil<br>up to 1.2km (4000ft) with AWG 26(0.4mm)<br>e wire. The distance will change by the quality<br>(default mode)                                                 |
| ASYM*                            | It provide<br>extend u<br>telephon                                                                   | es 3M upstream and 10M downstream. It wil<br>up to 1.35km (4500ft) with AWG 26(0.4mm)<br>e wire. The distance will change by the quality                                                                   |
|                                  |                                                                                                    |                                                                                                    |
| Note 2:<br>c<br>.2 Rea           | Power off<br>effect.<br>When run<br>an coexist<br>over the sar<br>r <b>Panel</b>                     | and on the converter to make the mode ta<br>on this mode, the VDSL connection<br>t with other HomePNA connections<br>ne telephone wire.<br>of the Converter is shown as below                              |
| Note 2:<br>c<br>.2 Rea           | Power off<br>effect.<br>When run<br>an coexist<br>over the sar<br>r <b>Panel</b>                     | and on the converter to make the mode ta<br>on this mode, the VDSL connection<br>t with other HomePNA connections<br>ne telephone wire.                                                                    |
| Note 2:<br>c<br>.2 Real<br>The r | Power off<br>effect.<br>When run<br>can coexist<br>over the sar<br>r Panel<br>ear panel<br>ear panel | and on the converter to make the mode ta<br>on this mode, the VDSL connection<br>t with other HomePNA connections<br>ne telephone wire.<br>of the Converter is shown as below                              |

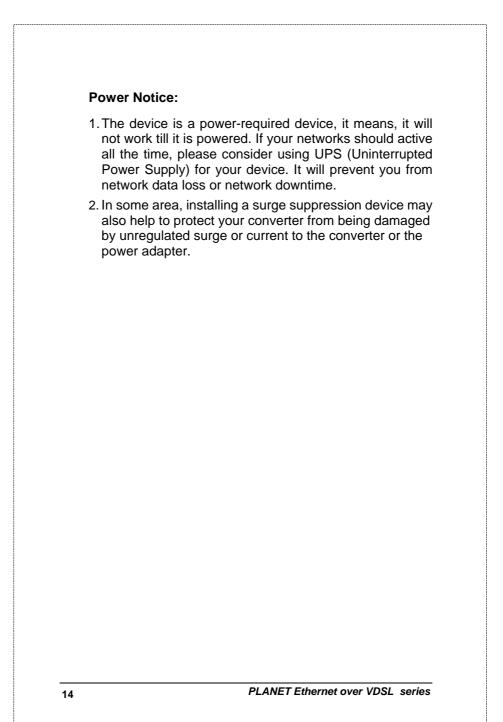

# 3. INSTALLING AND USING ETHERNET OVER VDSL CONVERTER

#### 3.1 Install the Ethernet Over VDSL Converter

The Converter does not require any software configuration. Users can immediately use any feature of this product simply by attached the cables and plug power on. There is some key limitation on the Ethernet over VDSL converter. Please check the following items:

The device is used for point-to-point connection only and allow data and voice work on the same telephone lines.

Two RJ-11 connectors for VDSL port. One for voice device connection (like telephone) and the other one for network link connection.

Depending on the quality of telephone line, the maximum distance of one VDSL segment is 1.2km (4000ft) with AWG 26 telephone wires. The distance will change by the quality of telephone wires. We got some data as following table.

| Phone line wire (diameter) | Distance |
|----------------------------|----------|
| AWG 26 (0.40 mm)           | 1.2km    |
| AWG 24 (0.51 mm)           | 1.3km    |
| AWG 22 (0.64 mm)           | 1.5km    |

Therefore, this device is an ideal client access unit for the applications of apartment, hotel, campus and hospitality. Integration with the Internet access concentrator, the total infrastructure could be a perfect solution for multi-media local Internet. This structure could support many multi-media applications, like VOD (Video on Demand), Distant education, Internet caching server, ... and so on.

EV-401M / EV-401S User's Manual

Therefore, most of the traffic will be limited on the local phone line network instead of flooding to the Internet. Another application for the converter is used for LAN to LAN extension through the normal telephone line.

# 3.2 LAN to LAN connection

Two sets of the converters could be used to link two local Area networks that are located in different areas. Through the normal telephone line, it could setup a 10Mbps symmetric backbone, but one converter must be **Master** and the other one is **"Slave".** 

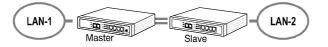

#### 3.3 Connect to Multi-Port Master

In order, to built up a local internet in apartment, hotel, campus and hospitality environment.

The Internet Access Concentrators need to be placed In the wiring center( MDF room) and connect to the telephone line system, on the other hand, need to install a "**Slave**" converter on the individual client side and connect to the Multi Port Master through the telephone lines.

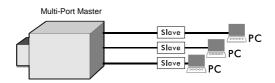

When deciding where to put the converter then you must ensure:

It is accessible and cables can be connected easily. Cabling is away from sources of electrical noise such as radios, transmitters and power lines and fluorescent lighting fixtures.

PLANET Ethernet over VDSL series

- Water or moisture can not enter the unit
- Air flow around the unit and through the vents in the side of the case is not restricted (company recommend that you provide a minimum of 25mm inch clearance)

To prolong the operational life of your units:

- Do not place objects on top of any unit or stack
- Do not obstruct any vents at the sides of the case

#### 3.4 Installing Network Cables

After placing the converter on the desktop, then we need to know how to connect the device to network.

#### **3.5 Station Connections with Telephone Wires**

Connect the network adapters in stations to the converter's 10/100Mbps switching ports through category 3, 4 or 5 UTP cables. There are two RJ11 phone jacks, one for telephone set connection and the other one is used for phone line network connection. If you have telephone wall jacks at home then all you need to do is connecting the RJ11 network port to the wall jack through telephone wires.

# Warning !

Connection of the RJ-45 connector from an RJ-11 to TNV circuits can cause permanent damage to the device.

EV-401M / EV-401S User's Manual

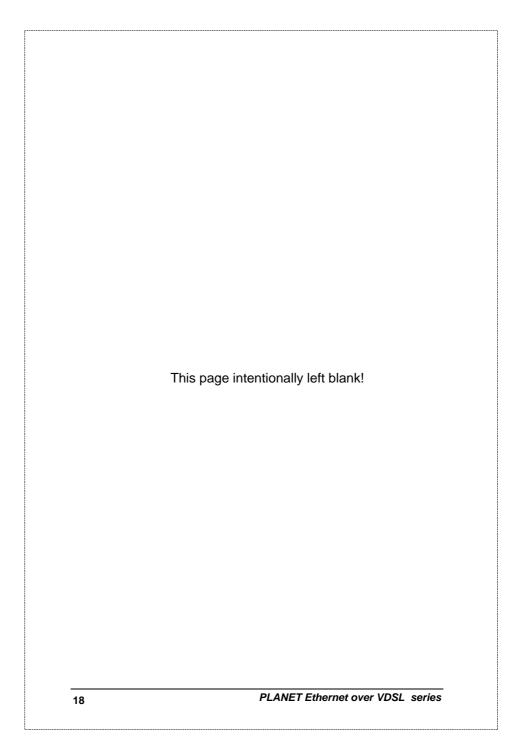

# 4. SWITCH OPERATION

### 4.1 MAC Address Table and Learning

The converter built in with a MAC address table that is composed of many entries. Each entry is used to store the address information of network nodes on the network, including MAC address, port ID, etc. The information is the most important base to do packet filtering and forwarding.

When one packet comes in from any port, the switch will learn the source address, port ID, and the other related information in address table. Therefore, the content of the MAC table will update dynamically.

### 4.2 Filtering and Forwarding

When one packet comes in from any port of the switch, it will check the destination address besides the source address learning. The switch will look up the address table for the destination address. If not found, this packet will be forwarded to all the other ports except the source port. If found and the destination address is located at different port from this packet comes in, the packet will be forwarded to the port where this destination address is located according to the information of address table. But, if the destination address is located at the same port as this packet comes in then this packet will be filtered.

### 4.3 Store and Forward

Store-and-forward is one kind of packet-forwarding methodology. As a store-and-forward switch, it will store the complete packet in the internal buffer and do the complete error checking before transmitting to the network. Therefore, no error packets will disturb the network. It is the best choice when a network needs efficiency and stability.

EV-401M / EV-401S User's Manual

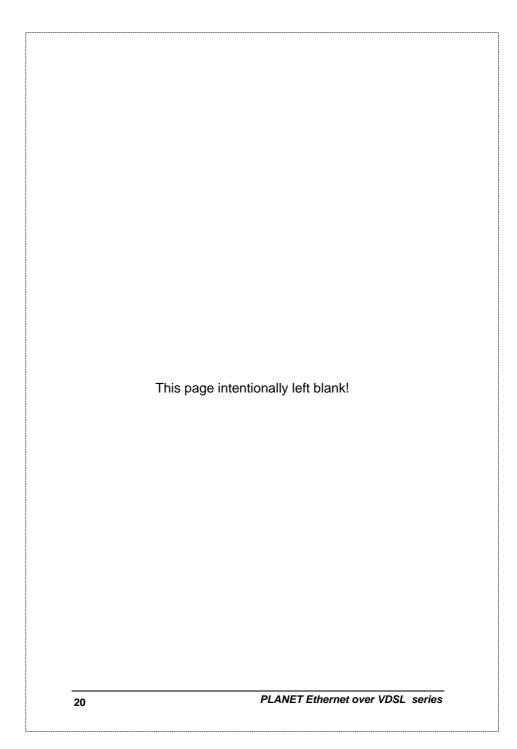

| SYMPTOM              | : VDSL link LED not lit after wire is connected to the VDSL port.                                                                                      |
|----------------------|----------------------------------------------------------------------------------------------------|
| CHECKPO              | INT:                                                                                                    |
|                      | <ol> <li>Verify the length of the wire connected<br/>between EV-401M and EV-401S is not<br/>more than 1.5km.</li> </ol>                                |
|                      | 2: Please note you must use 1 EV-401M<br>and 1 EV-401S connect to each other<br>to make it work.                                                       |
| SYMPTON<br>connected | I: Switch Link/Act LED not lit after cable is to the port.                                                                                             |
| CHECKPO              | INT:                                                                                                    |
|                      | 1: Verify use the RJ-45 cable connected to the port.                                                                                                   |
|                      | 2: If your device(like Lan card) support to<br>Auto-Negotiation, please try to manual set<br>at a fixed speed of your device to solve this<br>problem. |
|                      |                                                                                                    |
|                      |                                                                                                    |
|                      |                                                                                                    |

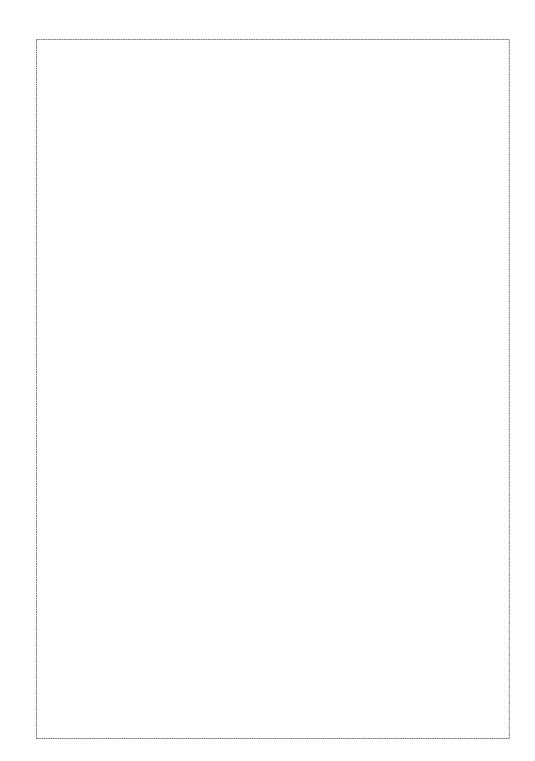

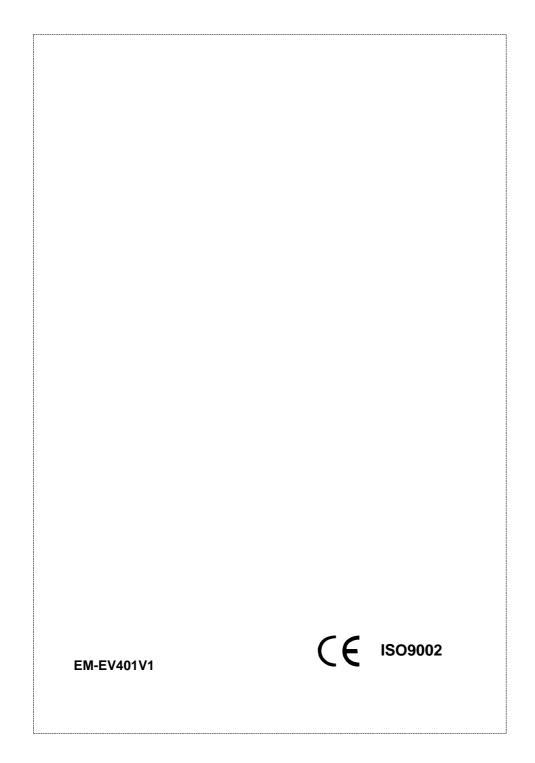